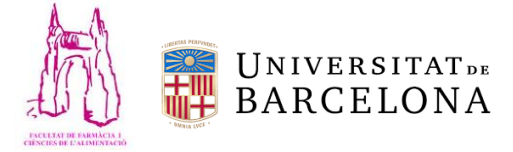

# Instruccions per a la qualificació dels informes de Pràctiques en empresa

### Passos previs:

- Clara Mangrané enviarà la llista d'alumnes assignats a cada tutor.
- Al rebre la llista el tutor acadèmic haurà d'enviar als seus alumnes un correu de presentació per establir un primer contacte.
- Seguidament apuntar contacte a la rúbrica.

## Correcció dels informes dels alumnes i dels tutors.

- 1. Obrir el Campus Virtual.
- 2. Obrir la pestanya de "Pràctiques en empresa" (tenir prèviament el llistat dels alumnes que correspon per tutor acadèmic).

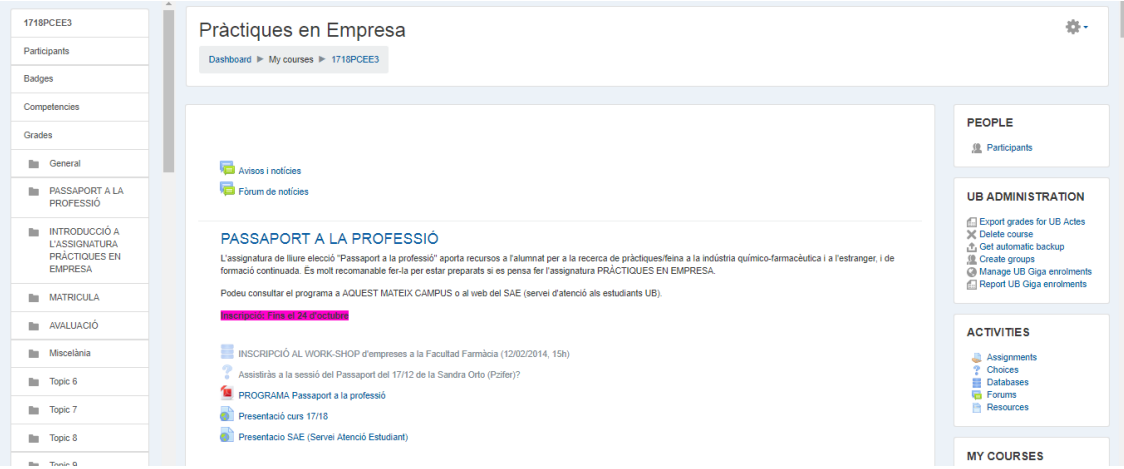

**Imatge 1.** Campus Virtual de l'assignatura Pràctiques en Empresa.

3. Al mur de notificacions de l'assignatura (Imatge 1) trobem diferents apartats (PASSAPORT A LA PROFESSIÓ, INTRODUCCIÓ A L'ASSIGNATURA PRÀCTIQUES EN EMPRESA…). Dins de l'apartat "AVALUACIÓ" cliquem l'enllaç **"Informe per avaluació (1er semestre semestre 17/18)"** per a l'avaluació del primer semestre o **"Informe per avaluació (2on semestre semestre 17/18)"** en el cas del segon (Imatge 2).

## PNT Informes i Rúbriques Pràctiques en Empresa del Grau de Farmàcia

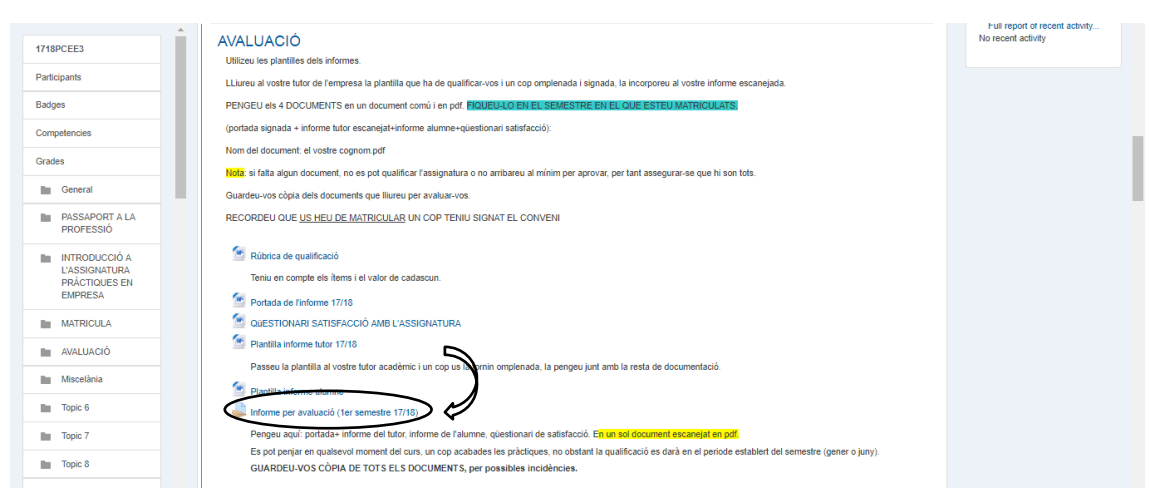

**Imatge 2.** Campus Virtual Pràctiques en empresa. En negre on hem de clicar per accedir als informes dels alumnes.

4. Apareix la següent pantalla amb el nombre de participants els informes que s'han tramès i els que necessiten de qualificació. Cliquem en **"Visualitza/Qualifica totes les trameses"** com veiem en la imatge 3:

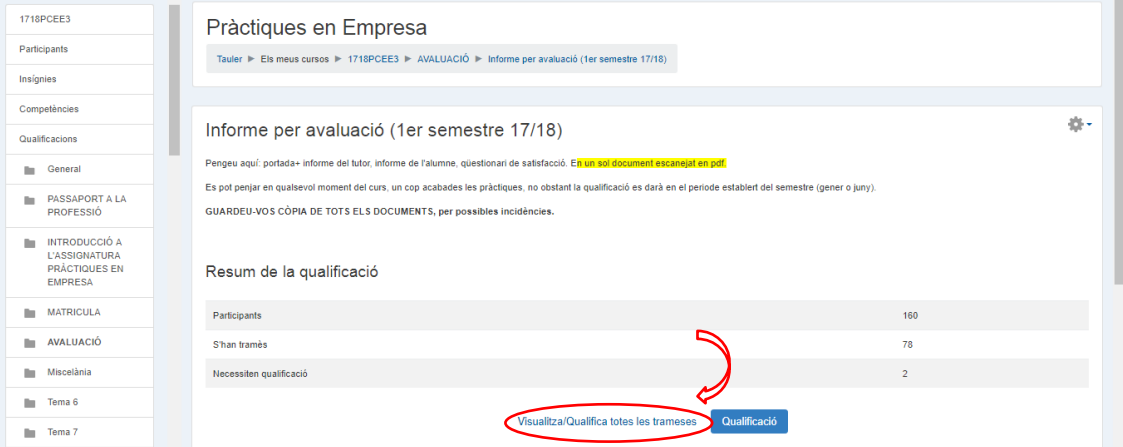

**Imatge 3.** Campus Virtual de Pràctiques en Empresa. En vermell on hem de clicar per accedir als informes dels alumnes per poder qualificar-los.

- 5. Seguidament es visualitzen diferents dades de tots els alumnes que realitzen l'assignatura. Visualitzem la imatge de l'alumne, nom/cognoms, nombre ID, Estat, Qualificació... a la part superior on podem seleccionar o deseleccionar les dades segons les necessitats per facilitar la cerca. Veiem la columna **"Fitxers de la tramesa"** on estan penjats els informes de cada alumne (imatge 4). Podem seleccionar directament el document pdf de l'alumne i descarregar-lo (prèviament els alumnes han tingut instruccions de que han de penjar els informes en un sol document en format pdf).
- 6. Cliquem sobre el treball de l'alumne y **descarregar** tal com s'indica a la imatge 4.

#### PNT Informes i Rúbriques Pràctiques en Empresa del Grau de Farmàcia

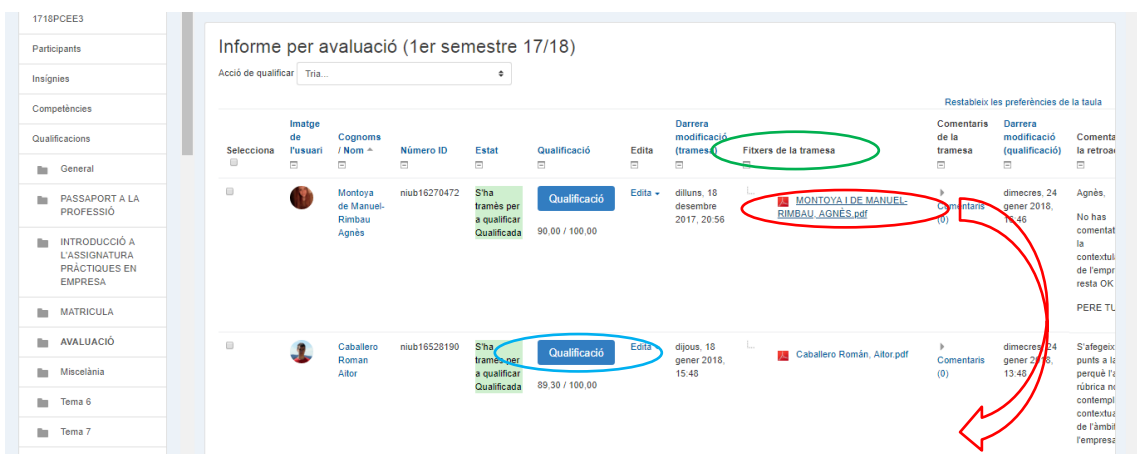

**Imatge 4.** Informes dels alumnes de Pràctiques en Empresa. En verd la columna de "Fitxers en tramesa", en vermell el document pdf de l'alumne que clicant directament el descarreguem al nostre PC i en blau per qualificar els informes i pujar la rúbrica al CV.

- 7. Es pot observar que els apartats de **l'informe** corresponen als apartats de la **Rúbrica (descarregar prèviament el Word de la rúbrica en el Campus Virtual)** Qualificar cada apartat tal com s'indica.
- 8. Al Campus Virtual hi ha l'opció de corregir els informes en la mateixa plataforma amb diferents eines. Quan estem davant el llistat d'alumnes cliquem **"Qualificació"** (imatge 4).
- 9. A continuació s'obre el format edició on apareix els informes de l'alumne (Memòria de l'estudiant, memòria del tutor de pràctiques i l'enquesta) com es veu a la imatge 5. A la part superior disposem de diferents **eines** per poder qualificar, posar notes...
- 10. A la part dreta superior tenim la **tramesa de l'estudiant**, la **qualificació** sobre 100 (Important posar la nota final de l'alumne) i els **comentaris de la retroacció** que es poden posar per l'alumne (Imatge 5).

| Curs: Pràctiques en Empresa                            |                                          |                                                                                              |                                          |                                                                                                    |                          | Canvia l'usuari<br>$\mathbf{v}$ . If                                                                                                    |
|--------------------------------------------------------|------------------------------------------|----------------------------------------------------------------------------------------------|------------------------------------------|----------------------------------------------------------------------------------------------------|--------------------------|----------------------------------------------------------------------------------------------------|
| Tasca: Informe per avaluació (1er semestre 17/18)<br>资 |                                          |                                                                                              |                                          |                                                                                                    |                          | 95 de 160                                                                                                    |
| Pàgina 1 de 15<br>◀                                    | $\overline{Q}$                           |                                                                                              | ⊟                                        | $\circ$<br>$\underline{0}$<br>$\Box$<br>业<br>h,                                                                                        | ₽<br>≟<br>$\mathsf{x}$   | Tramesa                                                                                                    |
| S'han desat els esborranys d'anotacions                |                                          |                                                                                              |                                          |                                                                                                    |                          | S'ha tramès per a qualificar<br>Qualificada                                                                                                    |
|                                                        | <b>UNIVERSITATDE</b><br><b>BARCELONA</b> | <b>Mministració de Farmácia</b><br>Ciències de l'Alimentació                                 |                                          |                                                                                                    |                          | L'estudiant pot editar aquesta tramesa                                                                                                    |
|                                                        | $\frac{1}{2}$                            | Je cretaria d'Estudiants<br>i Depinda<br>Facultat de Farmácia i<br>Cióncios de l'Alimentació | Av. Joan XXIII, 27-31<br>08028-Barcelona | Tel: +34 934 029 044<br>Fax +34 934 035 884<br>claramangsare@sb.edu<br>Secretaria-estudiants-tarmacială ub edu-<br>www.sb.edu/termacia |                          | $\triangleright$ Comentaris (0)                                                                                                    |
|                                                        | AVALUACIÓ ASSIGNATURA OPTATIVA           |                                                                                              |                                          |                                                                                                    |                          | Qualificació<br>(?) Qualificació sobre 100                                                                                                    |
|                                                        | PRÀCTIQUES EN EMPRESA                    |                                                                                              |                                          |                                                                                                    |                          | 90.00<br>Qualificació actual en el llibre de qualificacions                                                                                                    |
|                                                        |                                          | COGNOMS I NOM DE L'ESTUDIANT:                                                                |                                          |                                                                                                    |                          | 90.00<br>nentaris de la retroacció                                                                                                    |
|                                                        |                                          | COGNOMS I NOW DEL TUTOR DE L'EMPRESA:                                                        |                                          |                                                                                                    |                          | $\Box\hspace{-.15cm} \Box\hspace{-.15cm} \Box\hspace{-.15cm}$<br><b>STANDARD COMPANY</b><br>No has comentat res de la contextulaització de l'empresa, la re |
|                                                        | <b>EMPRESA:</b>                          |                                                                                              |                                          |                                                                                                    |                          |                                                                                                    |
|                                                        | Bioinfogate S.L.                         |                                                                                              |                                          |                                                                                                    | $\overline{\phantom{a}}$ | $\cdot$                                                                                                    |
| Notifica als estudiants <b>Ø</b>                       |                                          |                                                                                              |                                          |                                                                                                    |                          |                                                                                                    |
| Desa els canvis<br>Reinicia<br>◫<br>$\Box$<br>$\Box$   |                                          |                                                                                              |                                          |                                                                                                    |                          |                                                                                                    |

**Imatge 5.** Qualificació dels informes de Pràctiques en Empresa. En verd les eines per corregir els informes, en groc l'estat de la tramesa, en taronja on s'ha de posar la qualificació final de l'alumne i en blau els comentaris de retroacció.

Pràctiques en Empresa del Grau de Farmàcia

11. També és important **pujar la rúbrica** en pdf. Podem penjar-la a la part dreta inferior en **"Fitxers de retroacció"** arrossegant el fitxer o donant al **botó d'agregar** fitxer des de

l'ordinador (Imatge 6).

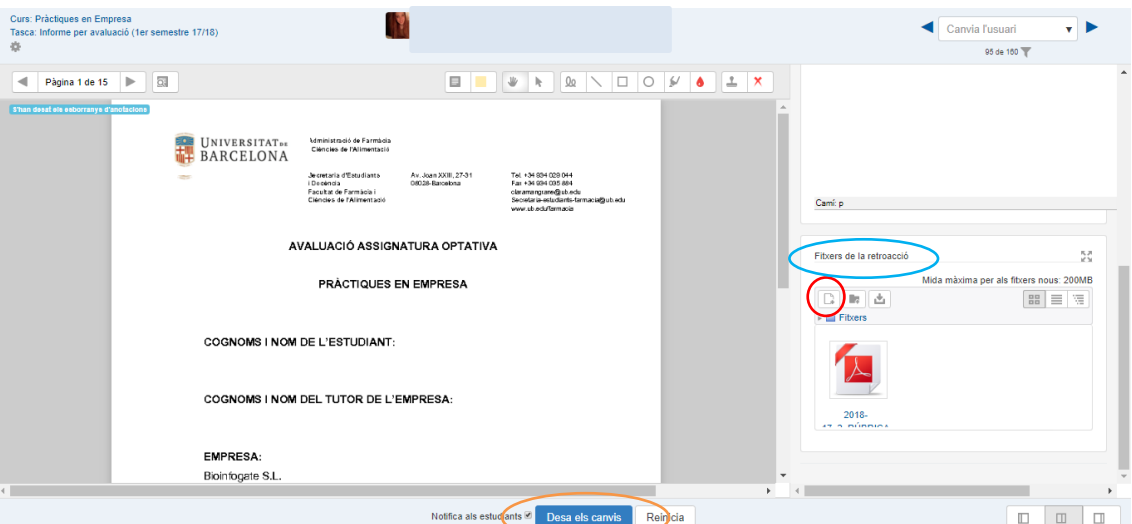

**Imatge 6.** A la part dreta inferior tenim la finestra de "Fitxers de retroacció" on podem agregar la rúbrica en pdf.

12. Per últim **"Desar els canvis"** i confirmar donant "Ok" (Imatge 6).

També és necessari corregir la memòria del tutor de l'empresa.

Nota: Si a la memòria hi ha N/A no es te en compte a l'hora de la qualificació total.